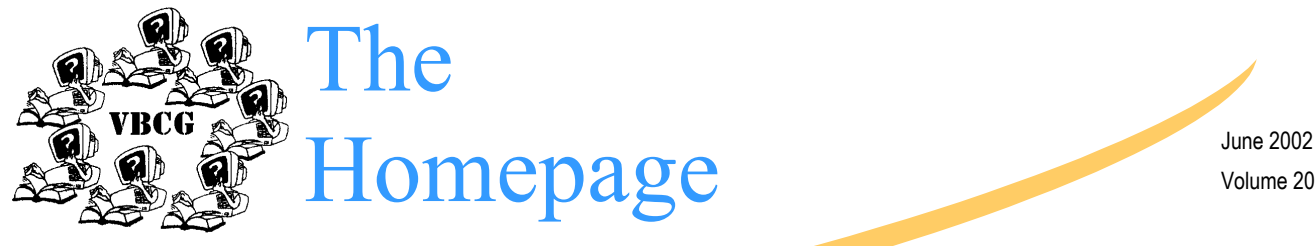

Volume 20 Issue 6

June Meeting of the Vero Beach Computer Group Time: 7:00 Date: June 4, 2002 Place: 3755 A1A — Vero Beach, FL

#### Vero Beach Computer Group

### Digital Cameras with Jesse Handelman

The Vero Beach Computer Group welcomes Jesse Hendelman, who has been the "host" of the Vero Beach Computer Group Special Interest Group on Digital Imaging for the past 2 years. Jesse will talk about Digital Imaging at the General Meeting of the Vero Beach Computer Group on June 4, 2002. The Meeting will take place at Christ by the Sea United Methodist Church on A1A, just north of Beachland Boulevard in Vero Beach starting at 7:00 PM

After a brief introduction to the areas that should be considered before purchasing a digital camera, and hopefully some direction in choosing a camera from what appears to be a limitless selection on the market, the program will continue as a general audience discussion of digital cameras and information from users who will share their experiences with us and help answer the questions asked.

Mega pixels (resolution), memory devices, battery life, optics, accessories, etc. will be discussed. Attendees are invited to bring their digital cameras (if they have already purchased one) and if time permits, to share with us their experiences with their own digital cameras, their satisfaction and their regrets.

Jesse has been exposed to a wide variety of questions from members and guests regarding their move to digital photography during his time with the Digital Imaging Special Interest Group. Photography has been a life-long hobby and his move into digital photography is a continuation of his interests as we move into the "computer age".

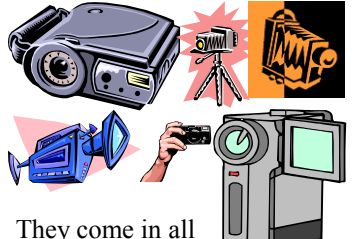

sizes and shapes. Special points of

# Three Little Words — "Hold on, please"

Here are some suggestions on how to deal with those pesky telephone telemarketers. I suppose some degree of commerce would grind to a halt if telephone solicitors weren't able to call people at home during the dinner hour. But that doesn't make it any more pleasant. Now Steve Rubenstein, a writer for the San

Francisco Chronicle, has proposed "Three Little Words" based on his brief experience in a telemarketing operation that would stop the nuisance for all time. The three little words are "Hold on, please." Saying this while putting down your phone and walking off instead of hanging up immediately would make each telemarketing call so time

consuming that boiler rooms would grind to a halt. When you eventually hear the phone company's beep-beep-beep tone, you know it's time to go back and hang up your handset, which has efficiently completed its task.

One of our members sent this to me and "I did try it". And I didn't even feel bad doing it. I

#### Inside this issue:

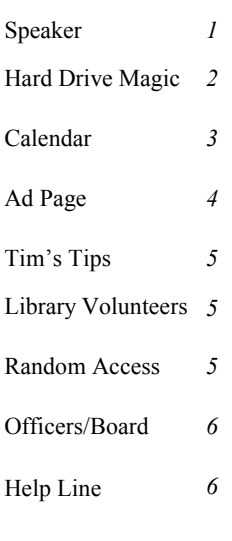

## interest:

- Volunteer at the Library
- Check out our help line on the last page
- Visit our Web Site at www.vbcg.org
- Schedule your time to attend even one of our SIG's
- Share news of your favorite software

### Hard Drive Magic from 5/2/02 New York Times

Hard-Drive Magic: Making Data Disappear Forever May 2, 2002 By MATT VILLANO THE State of Pennsylvania learned the hard way that files do not actually disappear when they are sent to the Recycle Bin on a desktop. Earlier this year, after the state's Department of Labor and Industry sold a cache of surplus computers to local resellers, thousands of files of information about state employees were discovered still on the hard disks. A local television station, thinking the machines might still hold confidential data, had bought some and turned them over to a Harrisburg forensics company, which found the files in the nether regions of the hard drives. After the news broke, the company gave its findings to the state. Corporations have also been caught disposing of computers that contain confidential information like tax records, financial documents and medical histories And even for home-computer users, incidents like this one raise a compelling question: How do you know when delete means delete? The question is relevant for users who donate their old computers to charity, or just throw the dinosaurs in the trash. To learn more about deleting data as a measure of personal security, I surveyed 10 products that enable consumers to eliminate files irretrievably. Though all the products were similarly easy to use, they varied greatly in scope, with some designed to wipe out individual files and others to "scrub" hard drives clean of everything, from tiny files to entire operating systems. To understand these products, it is helpful to know exactly what they do. Peter Gutmann, a professor of computer science at the University of Auckland in New Zealand and the man generally regarded as the "grandfather" of the elimination methodology, says the process is closer to overwriting indelibly than wiping clean. As he explained it, when a user goes to eliminate information on a drive, the utility he or she uses actually overwrites each bit of data with a single value: zero. After that, the data still exists on the drive, but because it has been permanently overwritten, it is inaccessible and, therefore, considered gone. For many personal users, this one-time overwrite is enough to preserve security; few if any recovery tools can find these files in their entirety once this process has been run. The Defense Department, however, is a bit more cautious and has established a national security standard called 5220.22. This specification requires three separate overwrites, first with zeroes, then with ones and finally with a random character between two and nine. There are no commercial or blackmarket file retrieval products that have been known to retrieve a file after this process. In other words, the only way to make a file more secure would be to take your hard drive out back and set it on fire. With that in mind, it is safe to say that the only products worth learning about are the ones that meet those Defense Department specifications. Of them, there are two general categories, wipers and scrubbers. The first category, the wipers, include those that recycle leftover bits and pieces on a drive: data that exists in the spaces between files, like Windows temporary files, swap files, ancient drafts of documents and Internet cache. All of these products operate in a Windows shell, promote basic computer hygiene and involve overwriting only the leftover fragments, leaving everything else intact. They all also offer desktop icons onto which users can drag files they want deleted permanently - a very consumer-friendly feature. The second category, the scrubbers, consist of more heavy-duty applications, utilities that erase an entire hard drive, overwriting everything including the operating system. These applications work from bootable floppy disks and operate outside Windows or Macintosh operating systems, in DOS or UNIX environments. While the tools are designed for high-end corporate users, it is not uncommon to find consumers who use them before donating or reselling an old machine. In a

sense, those scrubbing utilities enable the second owner of a computer to start from scratch. Of the wiping products, the ones that eliminate individual strings of files, WipeInfo, by Symantec, is by far the most popular. It is found within Norton CleanSweep, a maintenance manager that is part of the Norton SystemWorks utility suite. Through a user-friendly, clickoriented interface, the tool enables users to schedule daily or weekly cleanups that permanently delete temporary directories, Internet cache and data files in a particular folder or section of the drive. If you are familiar with Norton Utilities, you will know how to use WipeInfo. I deleted more than 3,500 files from one section of my My Documents folder that I thought I had deleted years ago. Other products, including ZDelete, by LSoft; Cyber-Scrub, by CyberScrub LLC; BCWipe, by Jetico; and SecureClean, by White Canyon Software, offer features along the lines of WipeInfo's, although none offers the benefit of being part of a larger utility suite. Though Eraser, a program written by a Finnish developer, Sami Tolvanen, is not as graphically pleasing as some of these other tools, it is just as functional, and is available free when downloaded directly from www.tolvanen.com/eraser. Perhaps the wiping product with the most interesting characteristics was WashAndGo2.0, a tool by Abelssoft. In addition to providing users with the option to delete temporary and unwanted files, the product includes a mechanism that flags potentially critical files and warns users when they are about to delete them, as well as an optional temporary deletion bin from which users can reclaim deleted files for 14 days until they are overwritten permanently. More experienced users might find these tools a bit superfluous, but for amateurs and firsttime file-wipers, they provide a comforting cushion without compromising security too much. I would be remiss not to mention the Evidence Eliminator, a wiping product from Robin Hood Software. Computer forensics experts say the

#### Hard Drive Magic Continued from page 2

product is specifically designed to thwart law enforcement officials investigating cases of evidence tampering and obstruction. After repeated e-mail inquiries, the company's director, Andy Churchill, declined to discuss how the product works or to explain the significance of its name. The more heavy-duty data elimination tools, those that scrub everything off a hard drive, are generally more expensive and involve a far more complicated process. The most popular ones are probably DataEraser, by Ontrack Software, and Declasfy, by Mares & Company. Both of these products, on bootable disks (based on the old DOS computer language), work well and offer instructions that are more straightforward than those commonly found on such disks. Of course, the cheapest data elimination tool can be found at your local hardware store for less than \$5. It's called a hammer, and when applied with force to a hard drive that needs to be decommissioned, the results are foolproof. hppt://www.nytimes.com

### **Computer For Sale**

Need a 2nd computer? HP Vectro, 32 M RAM, 1.19 GB hard drive, CD Rom, Pentium, Windows 95. Keyboard and Mouse, no Monitor. \$125.00 **vbcgeditor@yahoo.com**

## Tim's Tip's Submitted by Tim Glover

#### **OnlineEye v2.0 [53k] W9x/2k/XP FREE**

{Manage your time online} How long have you been logged onto the Internet? Seems like forever and a day - especially for those of us with always-on connections. Let's say, for the sake of argument, that you don't want to be online all day (and all night). What then? Hire a bouncer for your system? No, although that would be a very effective (albeit cost prohibitive) way of making sure the deed was done. Let this utility keep an eye on your Internet connection for ya. It'll even give you a time stamp in your browser's title bar, of all things. "You can either show warnings after a definable time interval, shut down your computer after a specified period, or just hang up your modem automatically. It works for any kind of Internet connection."

#### **ColorControl v1.0 [198k] W9x/2k/XP FREE**

{Ultimate color changer} If you want to change your colors in Windows, this program will let you do just that. You say you've never even thought about changing the colors in the Windows shell? Geez, you paint eggshells, why not your Windows shell? Just launch it, change its color. It's a great way to personalize your desktop environment, ya know. I'm diggin' my new yellow scroll bars. So what makes this different than the "regular" way of doing it? You can tweak colors which are otherwise untweakable! "The Export button allows you to save the color settings to a registry file that can be run to install the scheme later, but you must reboot after executing one of those files for the changes to take effect."

Hotkeyzvl.l.3.2 [707k]W9x/2k/XP Free GnomeReport, 3/19/02

Http://www.skynergy.com/hotkeyz/html

Http://www.screenshot.lockergnme.com/hotkeyz. png

{Hotkey maker} I don't use the mouse very often. In fact, I'm not even on a first name basis with this thing. I have to call it Mister Mouse. Ya see, I've mastered a ton of keyboard shortcuts so the mouse just isn't necessary for me. If you'd like to create some of your own hotkeys, then tap into this tool. You can open your Web browser, launch your e-mail client, and open... pretty much anything. You can even set different combinations for opening a window minimized or maximized. "The HotKeyz system tray icon will change to indicate a key press. The shortcuts work with the WIN, CTRL, ALT, SHIFT modifier keys and most other keyboard keys. You can even enable or disable unwanted Hotkeys without de-

## Library Volunteers

#### **Volunteers For June**

Bob Walsh Wed. June 5 1-3

Tom Chadwick Wed June 12 1-3

Lucia Robinson Wed June 19 2-4

Jim Goding Wed June 26 1-3

## Random Access with Joan Pannenborg

Each month at our monthly meeting, before the featured speaker we have "Random Access", a question and answer period that is a favorite with our members. So bring those questions and get them answered by one or more of the other members.

There is no such thing as a dumb ques-

tion. Chances are someone else wants to know the same thing. Come early and make sure you get your question in. We usually have to close before all have had a chance to ask their question.

This month Jesse is going to have the same type session, but it will be limited to Digital Cameras and Digital Imaging. I am sure this is going to be a most interest

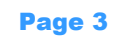